# Assigning Whole of Market Permissions

Last Modified on 15/11/2021 6:48 pm GMT

As an Administrator, you are able to enable Whole of Market Mode for users.

Navigate to Setup at the top right of the screen:

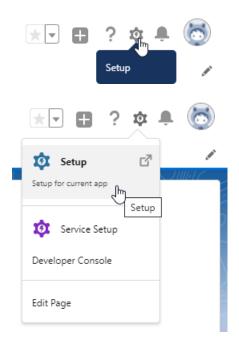

Type Users into the Quick Find box

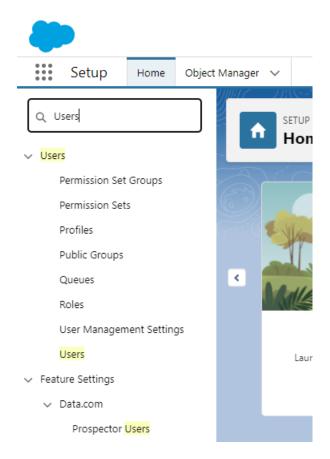

# Click Users under Users:

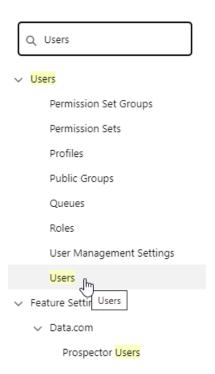

Click into the user you would like to allocate the permission to:

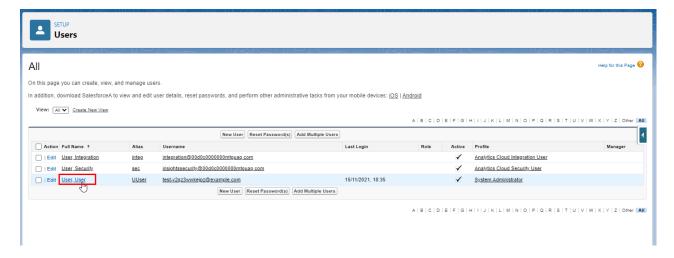

## Edit:

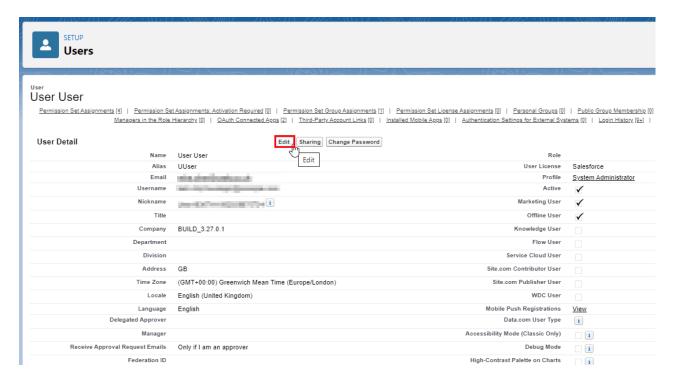

Once within the User account, scroll down to **Additional Information:** 

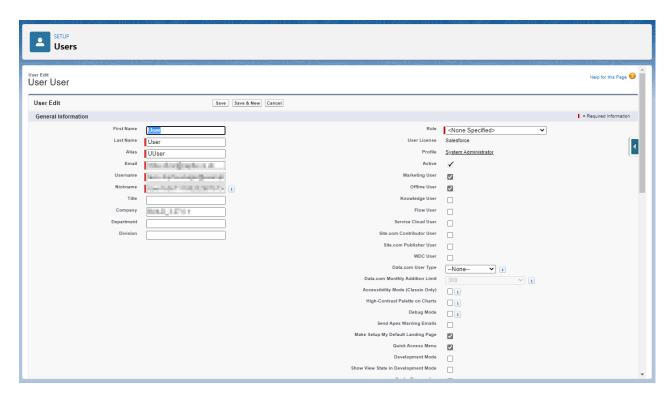

### Tick the Whole of Market Mode Permission box:

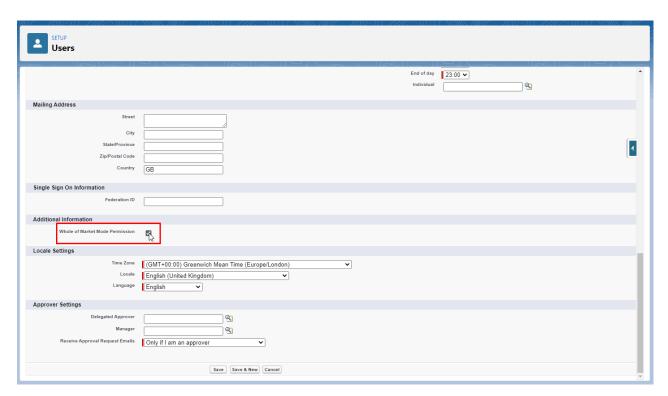

### Save:

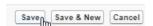

The user can now override the use of a segment and complete Whole of Market research.